# **ZedaSmart6.0** 环境安装说明文档

北京正达信通科技有限公司

二零二零年七月

版 本 历 史

| 版本 | 作者 | 编写/修改日期    | 备注 |
|----|----|------------|----|
| 初版 | 武鑫 | 2020.07.21 |    |
|    |    |            |    |
|    |    |            |    |

·首先需要安装好 centos7.6 操作系统。

注意安装的时候需要联网。

然后安装软件需要的环境,和第三方软件

·上传安装包。

使用 xftp 工具连接到服务器

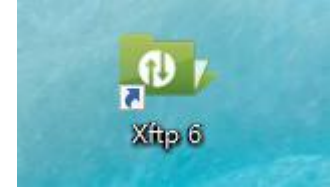

### 新建连接

**D** 192.168.1.15 - Xftp 6 (Free for Home/School)

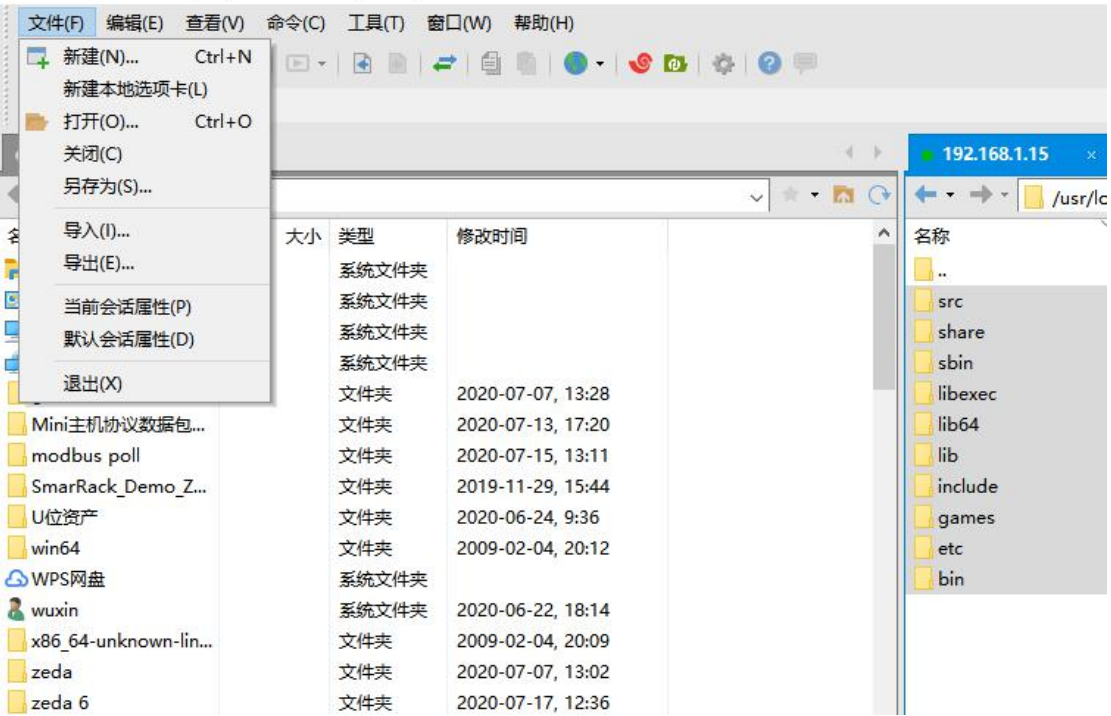

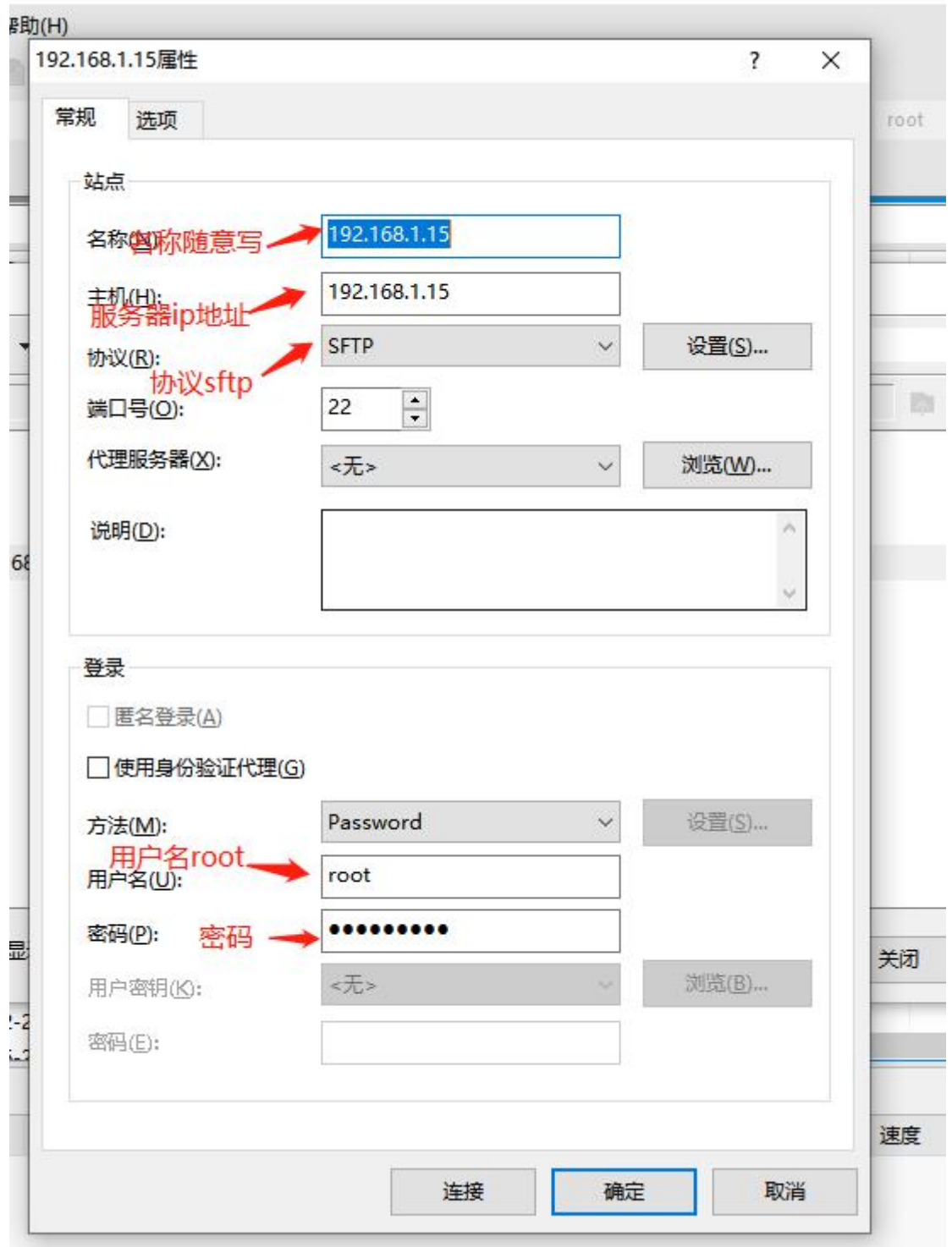

直接连接进入。 进入到"/usr/local/"目录下

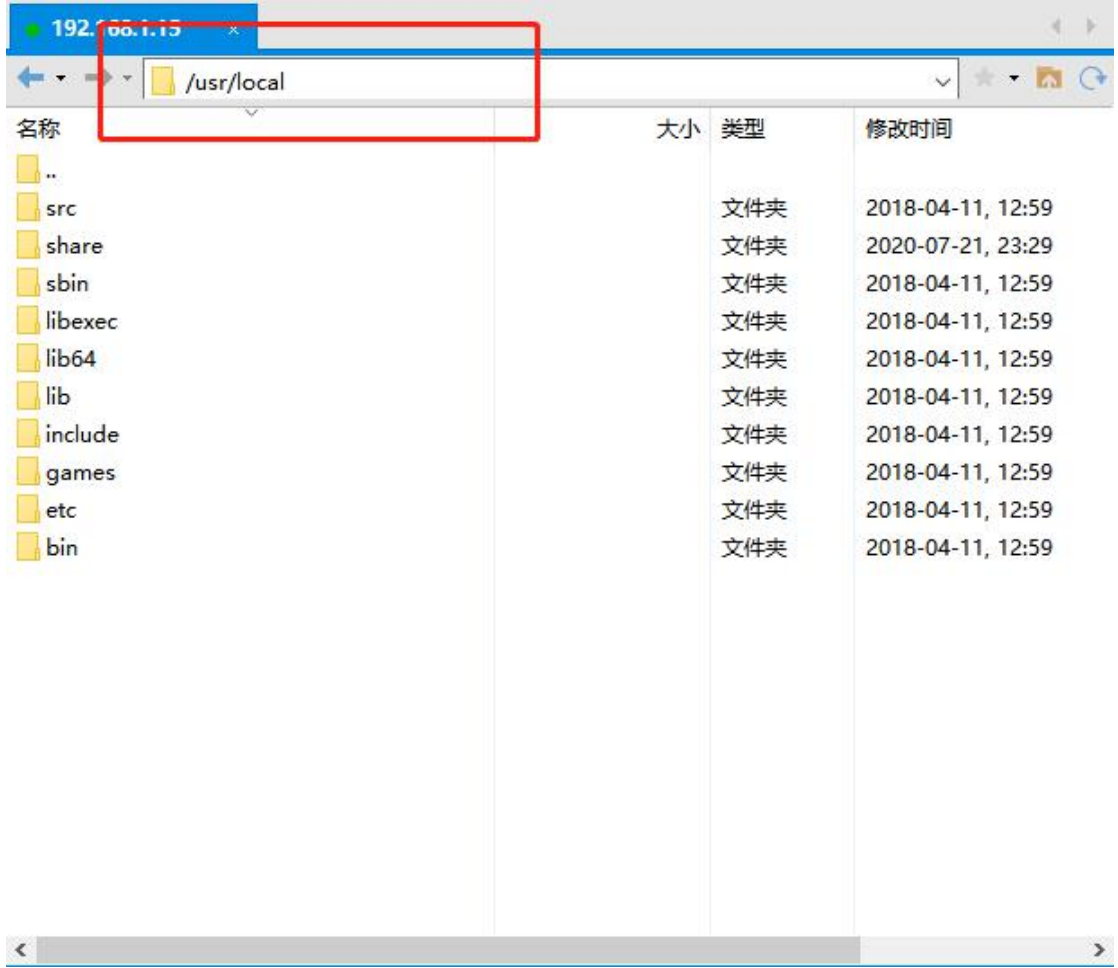

将程序包上传到此目录下

## 直接拖拽就可以了

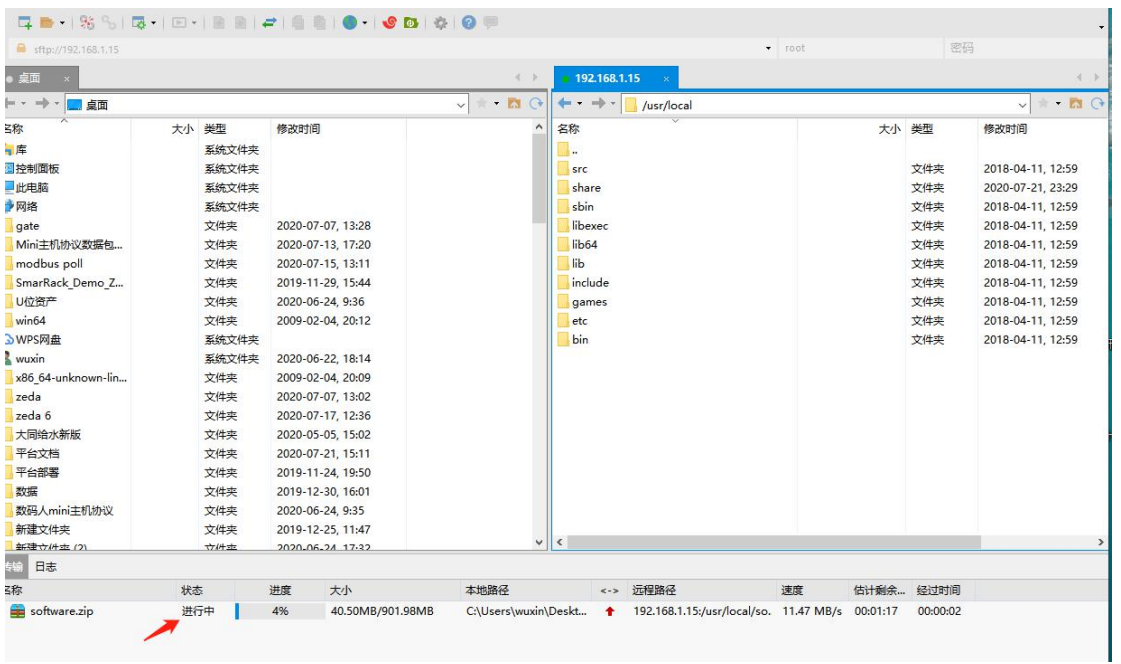

上传完成之后使用 xshell 远程连接到服务器端。

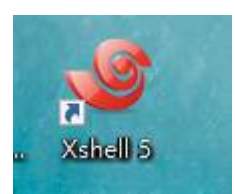

新建连接

Xshell 5 (Free for Home/School)

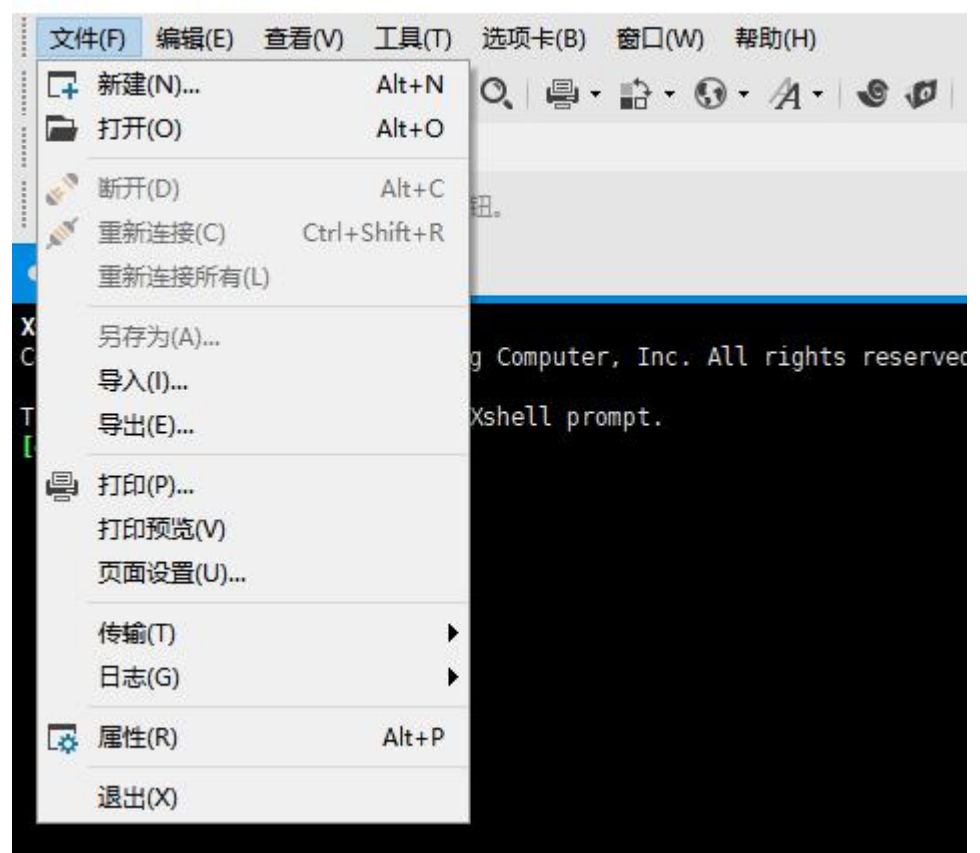

协议选择 ssh

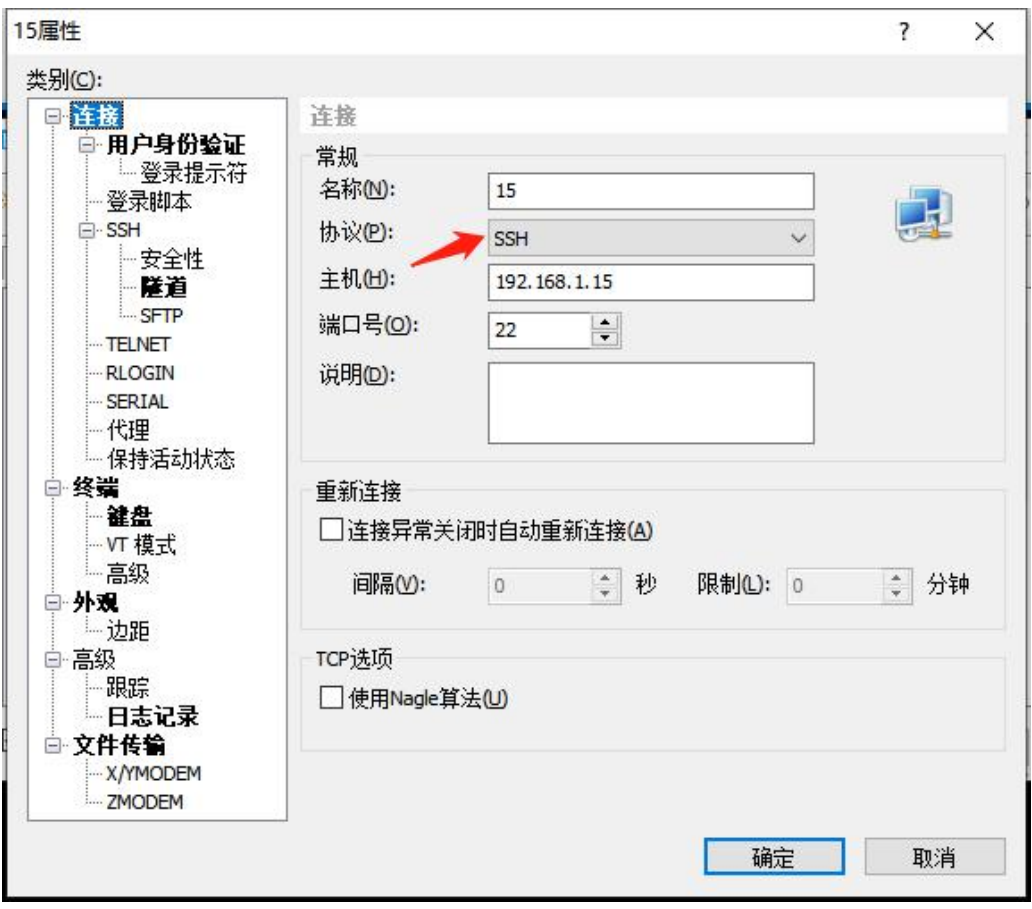

然后配置用户名密码

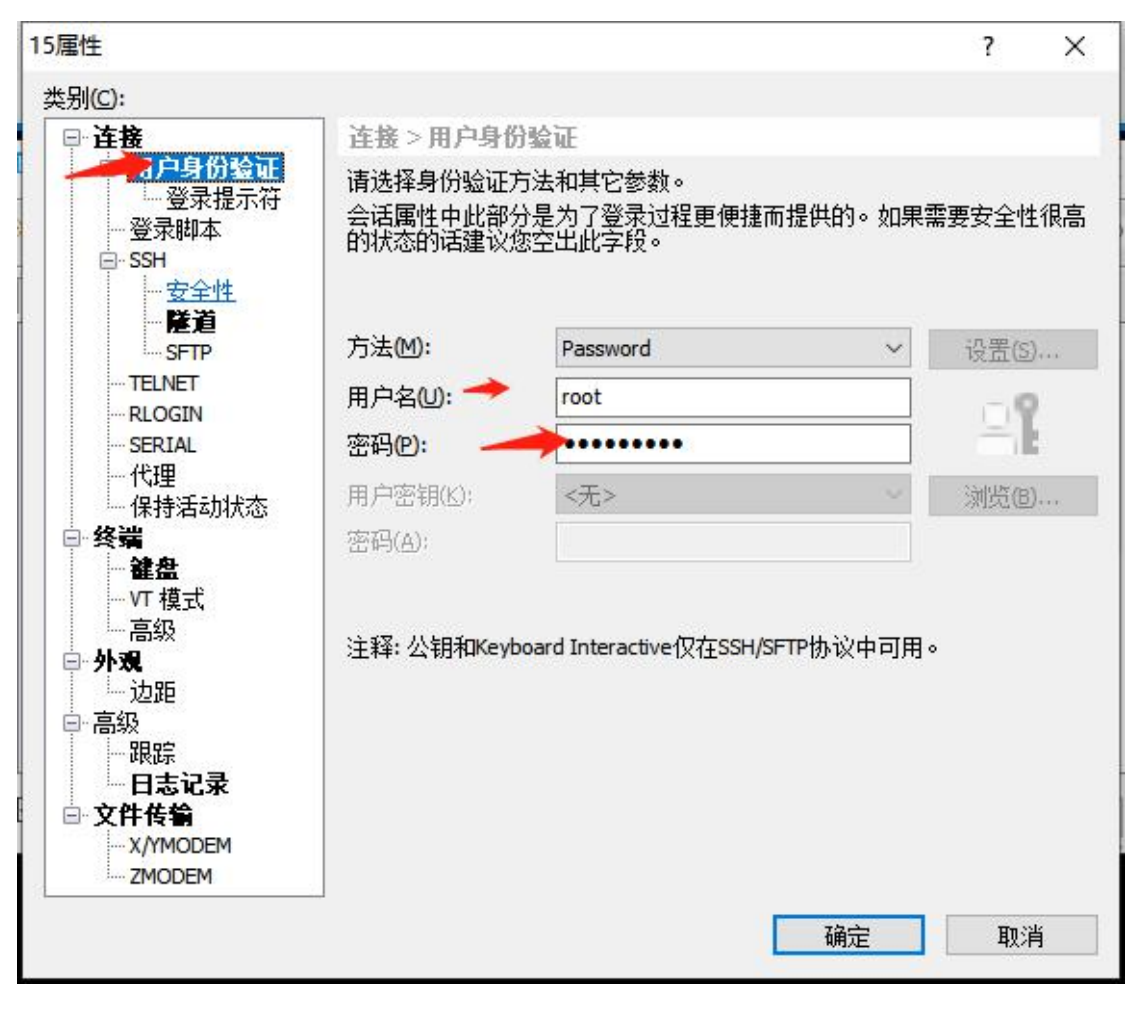

### 直接连接。

| 唱<br>¥,<br>□新建<br>$\pmb{\mathrm{v}}$ | e,<br>X 图 属性<br>ß. | 鄙<br>n | E<br>٠     |      |    |   | ₽                    |
|--------------------------------------|--------------------|--------|------------|------|----|---|----------------------|
| 所有会话                                 |                    |        |            |      |    | 函 | $\overrightarrow{v}$ |
| 名称<br>一                              | 主机                 | 端口     | 协议         | 用户名  | 说明 |   | ۸                    |
| $\frac{2}{\sqrt{15}}$                | 192, 168, 1, 15    | 22     | <b>SSH</b> | root |    |   |                      |
| 2 150                                | 192, 168, 1, 150   | 22     | <b>SSH</b> | root |    |   |                      |
| 22 151                               | 192, 168, 1, 151   | 22     | SSH        | root |    |   |                      |
| 2 165                                | 192.168.1.165      | 22     | SSH        | root |    |   |                      |
| 22200                                | 192.168.1.200      | 22     | SSH        | root |    |   |                      |
| 2344                                 | 192, 168, 1, 44    | 22     | SSH        | root |    |   |                      |
| 4346                                 | 192.168.1.46       | 22     | <b>SSH</b> | root |    |   |                      |
| 247                                  | 192.168.1.47       | 22     | SSH        | root |    |   |                      |
| 2352                                 | 192, 168, 1, 52    | 22     | SSH        | root |    |   |                      |
| 23                                   | 192, 168, 1, 53    | 22     | <b>SSH</b> | root |    |   |                      |
| 2354                                 | 192.168.1.54       | 22     | SSH        | root |    |   |                      |
| 2 55                                 | 192.168.1.55       | 22     | SSH        | root |    |   | ٧                    |

·进入到"/usr/local"目录下

### cd /usr/local

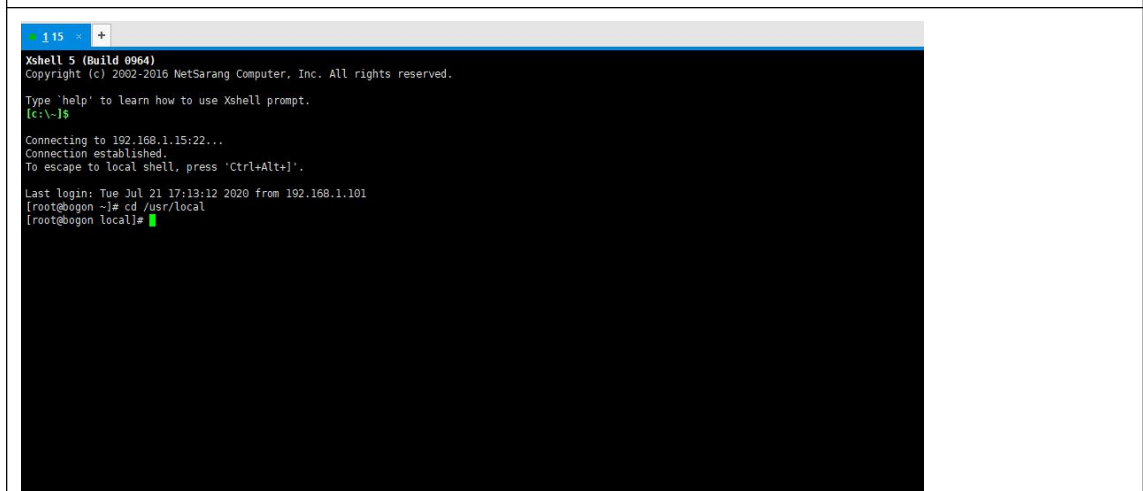

·解压软件包

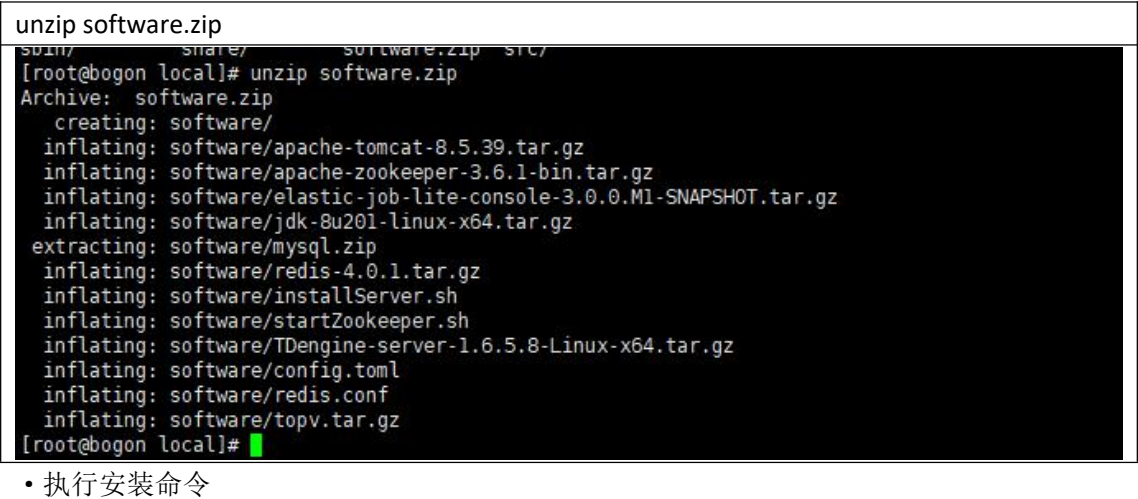

SOftware/./installServer.sh<br>[root@ogon local]# software/./installServer.sh<br>#撮误: 未安装软件包 java-1.7.0-openjdk-1.7.0.191-2.6.15.5.el7.x86\_64<br>错误: 未安装软件包 java-1.7.0-openjdk-headless-1.7.0.191-2.6.15.5.el7.x86\_64<br>■

·等待安装完成

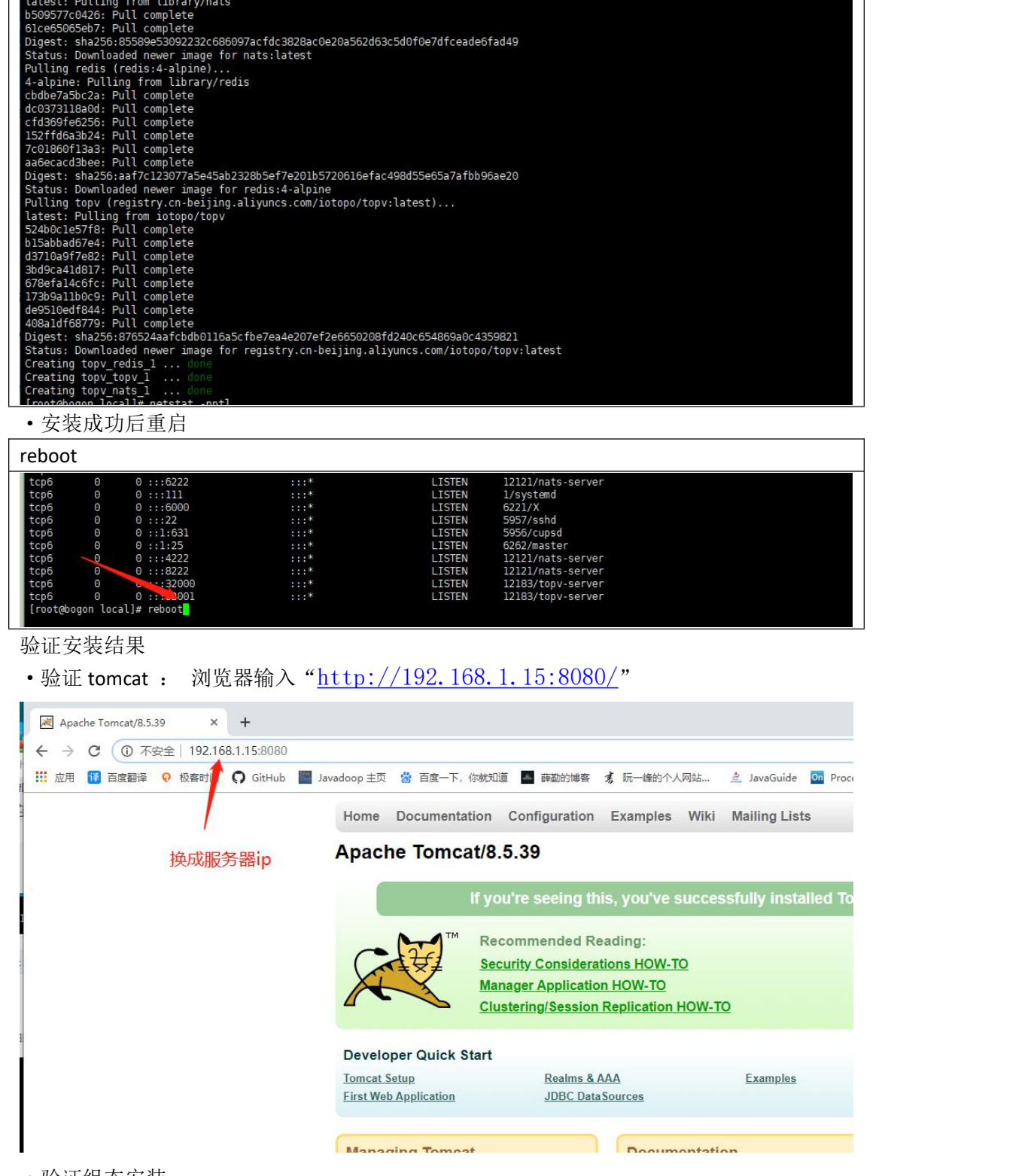

·验证组态安装

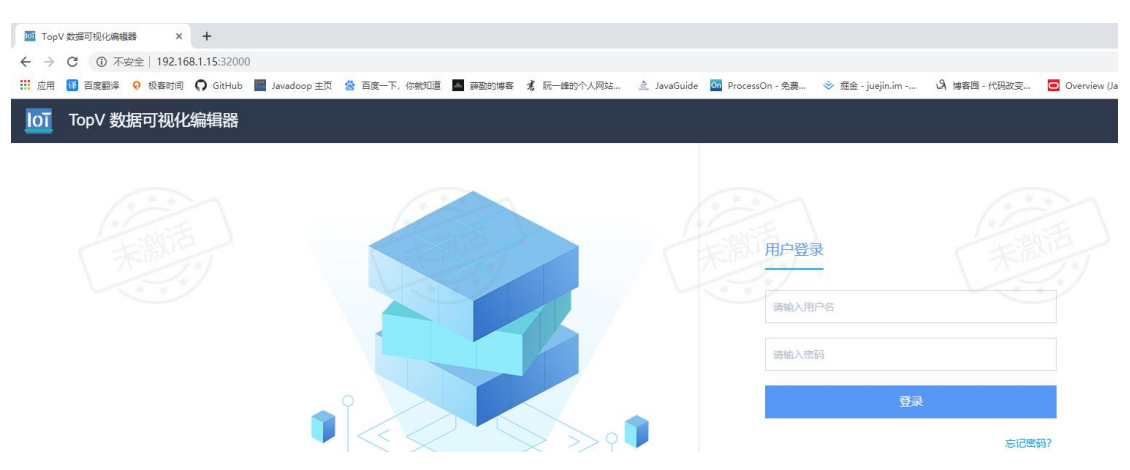

·验证数据库安装。利用外部的客户端工具进行验证,用户名为 root 密码为 123456

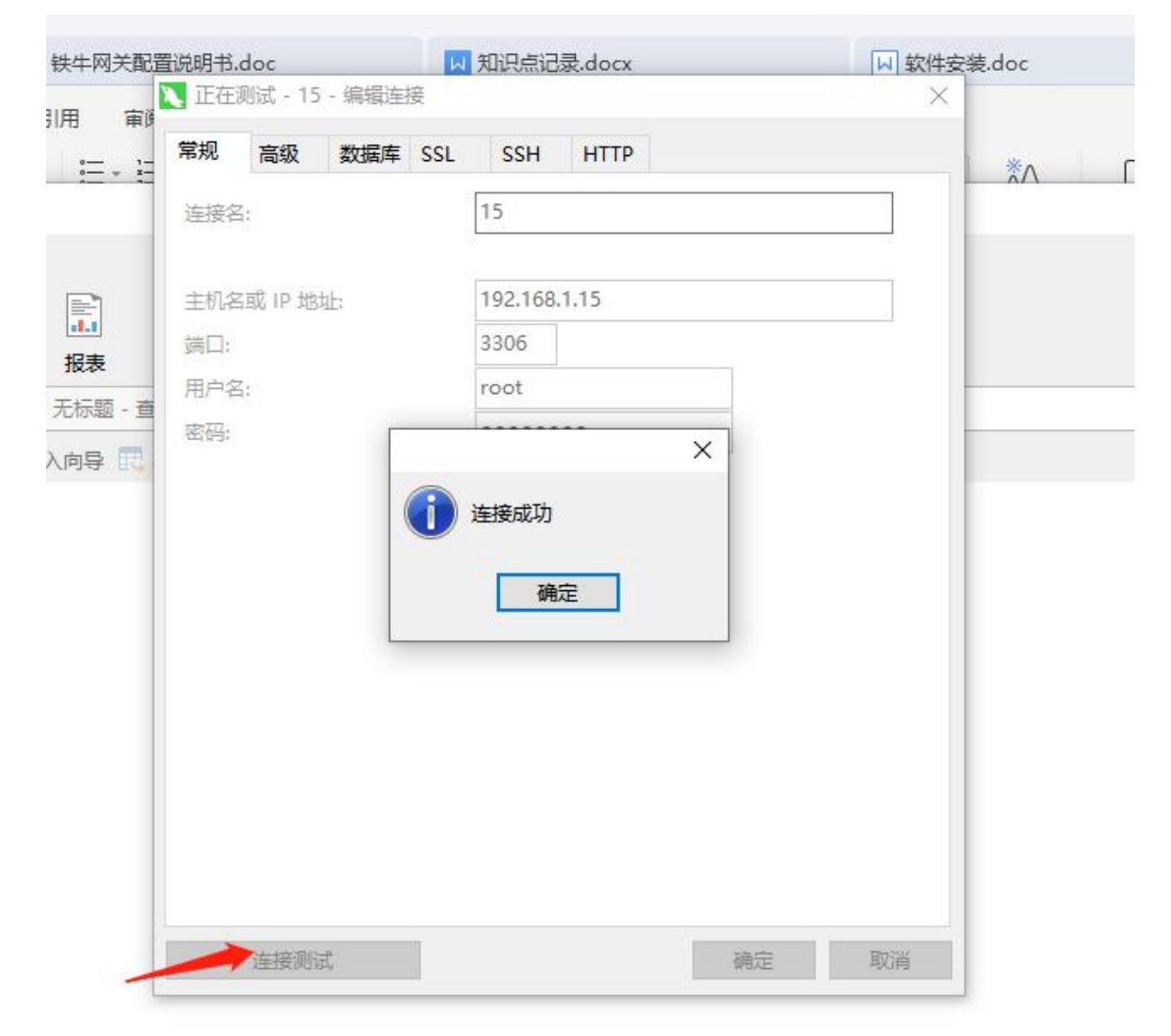

·验证 redis

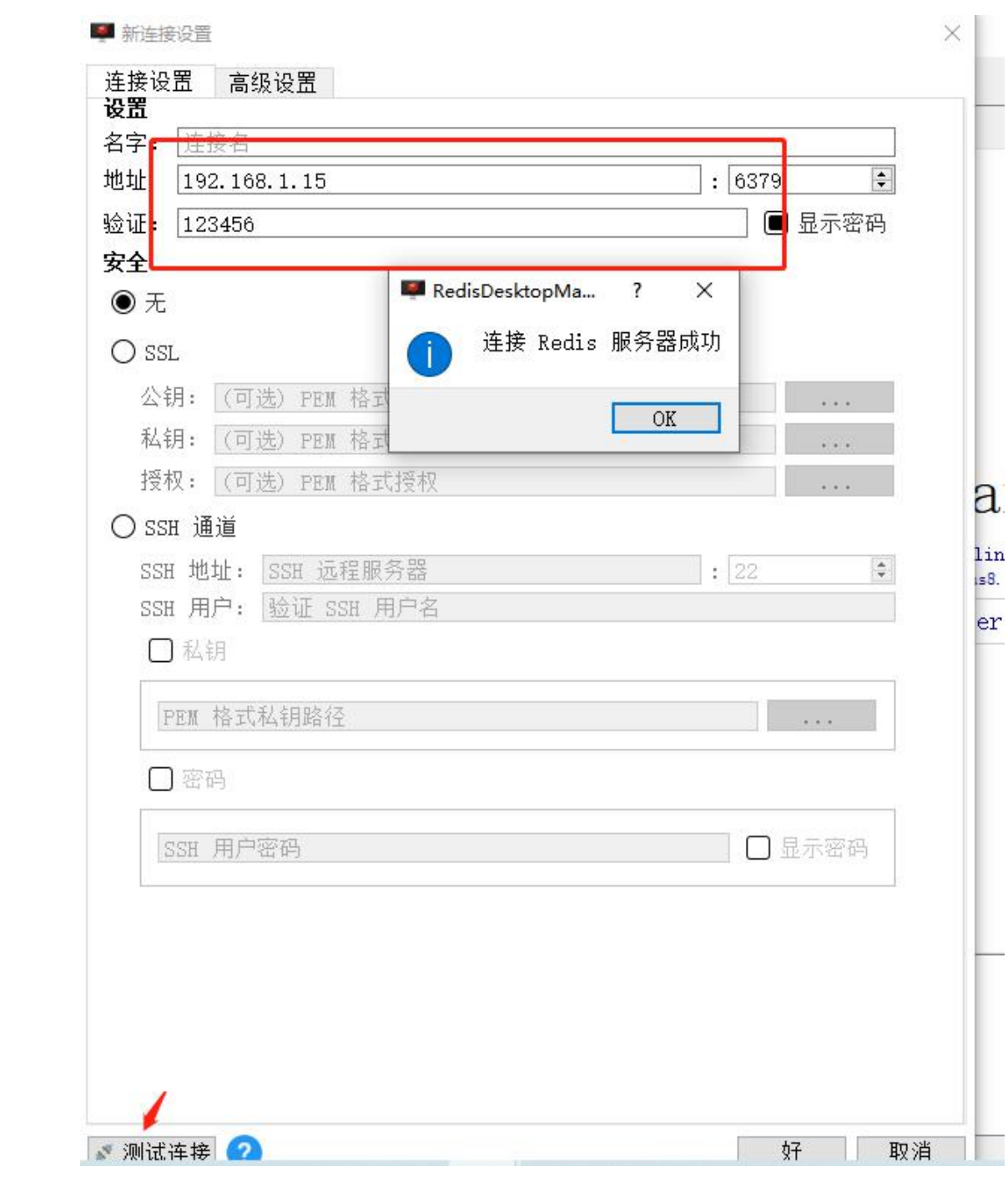